**Oracle® GoldenGate** MySQL インストレーションおよび セットアップ・ガイド 11g リリース 1  $(11.1.1)$ **B62274-01**

2010 年 8 月

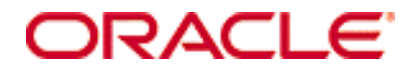

Oracle GoldenGate MySQL インストレーションおよびセットアップ・ガイド , 11*g* リリース 1(11.1.1)

B62274-01(原本部品番号: E17798-01)

#### Copyright © 1995, 2010 Oracle and/or its affiliates. All rights reserved.

このソフトウェアおよび関連ドキュメントの使用と開示は、ライセンス契約の制約条件に従うものとし、知的財産に関する法律により保護されていま す。ライセンス契約で明示的に許諾されている場合もしくは法律によって認められている場合を除き、形式、手段に関係なく、いかなる部分も使用、 複写、複製、翻訳、放送、修正、ライセンス供与、送信、配布、発表、実行、公開または表示することはできません。このソフトウェアのリバース・ エンジニアリング、逆アセンブル、逆コンパイルは互換性のために法律によって規定されている場合を除き、禁止されています。

ここに記載された情報は予告なしに変更される場合があります。また、誤りが無いことの保証はいたしかねます。誤りを見つけた場合は、オラクル社 までご連絡ください。

このソフトウェアまたは関連ドキュメントが、米国政府機関もしくは米国政府機関に代わってこのソフトウェアまたは関連ドキュメントをライセンス された者に提供される場合は、次の Notice が適用されます。

U.S. GOVERNMENT RIGHTS Programs, software, databases, and related documentation and technical data delivered to U.S. Government customers are "commercial computer software" or "commercial technical data" pursuant to the applicable Federal Acquisition Regulation and agency-specific supplemental regulations. As such, the use, duplication, disclosure, modification, and adaptation shall be subject to the restrictions and license terms set forth in the applicable Government contract, and, to the extent applicable by the terms of the Government contract, the additional rights set forth in FAR 52.227-19, Commercial Computer Software License (December 2007). Oracle USA, Inc., 500 Oracle Parkway, Redwood City, CA 94065.

このソフトウェアは様々な情報管理アプリケーションでの一般的な使用のために開発されたものです。このソフトウェアは、危険が伴うアプリケー ション(人的傷害を発生させる可能性があるアプリケーションを含む)への用途を目的として開発されていません。このソフトウェアを危険が伴うア プリケーションで使用する際、このソフトウェアを安全に使用するために、適切な安全装置、バックアップ、冗長性(redundancy)、その他の対策を 講じることは使用者の責任となります。このソフトウェアを危険が伴うアプリケーションで使用したことに起因して損害が発生しても、オラクル社お よびその関連会社は一切の責任を負いかねます。

Oracle は Oracle Corporation およびその関連企業の登録商標です。その他の名称は、それぞれの所有者の商標または登録商標です。

このソフトウェアおよびドキュメントは、第三者のコンテンツ、製品、サービスへのアクセス、あるいはそれらに関する情報を提供することがありま す。オラクル社およびその関連会社は、第三者のコンテンツ、製品、サービスに関して一切の責任を負わず、いかなる保証もいたしません。オラクル 社およびその関連会社は、第三者のコンテンツ、製品、サービスへのアクセスまたは使用によって損失、費用、あるいは損害が発生しても、一切の責 任を負いかねます。

# 目次

**. . . . . . . . . . . . . . .** 

........................................................................ 第 **1** 章 [システム要件およびインストール前の手順](#page-4-0) . . . . . . . . . . . . . . . . . . . . . . . . . . . . . . . . . . . . . . . . . . . . . . 3 Oracle GoldenGate for MySQL の概要 [. . . . . . . . . . . . . . . . . . . . . . . . . . . . . . . . . . . . . . . . . . . . . . . . . . . . 3](#page-4-1) サポートされているプラットフォーム[. . . . . . . . . . . . . . . . . . . . . . . . . . . . . . . . . . . . . . . . . . . . . . . . . 3](#page-4-2) オペレーティング・システム要件[. . . . . . . . . . . . . . . . . . . . . . . . . . . . . . . . . . . . . . . . . . . . . . . . . . . . . . 3](#page-4-3) データベース要件 [. . . . . . . . . . . . . . . . . . . . . . . . . . . . . . . . . . . . . . . . . . . . . . . . . . . . . . . . . . . . . . . . . . . . . . . . 5](#page-6-0) サポートされているデータ型 [. . . . . . . . . . . . . . . . . . . . . . . . . . . . . . . . . . . . . . . . . . . . . . . . . . . . . . . . . . . 6](#page-7-0) サポートされていないデータ型[. . . . . . . . . . . . . . . . . . . . . . . . . . . . . . . . . . . . . . . . . . . . . . . . . . . . . . . . . 7](#page-8-0) [サポートされているオブジェクトおよび操作](#page-8-1). . . . . . . . . . . . . . . . . . . . . . . . . . . . . . . . . . . . . . . . . 7 [サポートされていないオブジェクトおよび操作](#page-8-2) . . . . . . . . . . . . . . . . . . . . . . . . . . . . . . . . . . . . . . 7 [サポートされている、およびサポートされていないオブジェクト名と](#page-9-0) 大 / 小文字の区別[. . . . . . . . . . . . . . . . . . . . . . . . . . . . . . . . . . . . . . . . . . . . . . . . . . . . . . . . . . . . . . . . . . . . . . . . . 8](#page-9-0) オブジェクト名およびオーナー. . . . . . . . . . . . . . . . . . . . . . . . . . . . . . . . . . . . . . . . . . . . . . . . . . . . 8 大 / 小文字の区別 . . . . . . . . . . . . . . . . . . . . . . . . . . . . . . . . . . . . . . . . . . . . . . . . . . . . . . . . . . . . . . . . . . . . 8 サポートされる文字 . . . . . . . . . . . . . . . . . . . . . . . . . . . . . . . . . . . . . . . . . . . . . . . . . . . . . . . . . . . . . . . . . 8 サポートされない文字 [. . . . . . . . . . . . . . . . . . . . . . . . . . . . . . . . . . . . . . . . . . . . . . . . . . . . . . . . . . . . 10](#page-11-0) 第 **2** 章 **Oracle GoldenGate** のインストール [. . . . . . . . . . . . . . . . . . . . . . . . . . . . . . . . . . . . . . . . . . . . . . . . . . . . . . 11](#page-12-0) インストールの概要[. . . . . . . . . . . . . . . . . . . . . . . . . . . . . . . . . . . . . . . . . . . . . . . . . . . . . . . . . . . . . . . . . . . . . 11](#page-12-1) アップグレード [. . . . . . . . . . . . . . . . . . . . . . . . . . . . . . . . . . . . . . . . . . . . . . . . . . . . . . . . . . . . . . . . . . . . 11](#page-12-2) 新規インストール……………………………………………………………………… 11 Oracle GoldenGate のダウンロード [. . . . . . . . . . . . . . . . . . . . . . . . . . . . . . . . . . . . . . . . . . . . . . . . . . . . 11](#page-12-4) UNIX [システムでの動的ビルドのライブラリ・パスの設定](#page-13-0) ..........................12 Linux および UNIX への Oracle GoldenGate のインストール[. . . . . . . . . . . . . . . . . . . . . . . . . 13](#page-14-0) Oracle GoldenGate ファイルのインストール . . . . . . . . . . . . . . . . . . . . . . . . . . . . . . . . . . . . 13 Manager および他のプロセスの構成[. . . . . . . . . . . . . . . . . . . . . . . . . . . . . . . . . . . . . . . . . . . . . 14](#page-15-0) Windows および Windows クラスタへの [Oracle GoldenGate](#page-15-1) のインストール .....14 Windows クラスタへの [Oracle GoldenGate](#page-15-2) のインストール ................... 14 Oracle GoldenGate ファイルのインストール [. . . . . . . . . . . . . . . . . . . . . . . . . . . . . . . . . . . . 14](#page-15-3) カスタム Manager 名の指定 . . . . . . . . . . . . . . . . . . . . . . . . . . . . . . . . . . . . . . . . . . . . . . . . . . . . . . 14 Windows サービスとしての Manager のインストール . . . . . . . . . . . . . . . . . . 15 Windows クラスタ・リソースとしての Oracle GoldenGate の追加 ........... 16

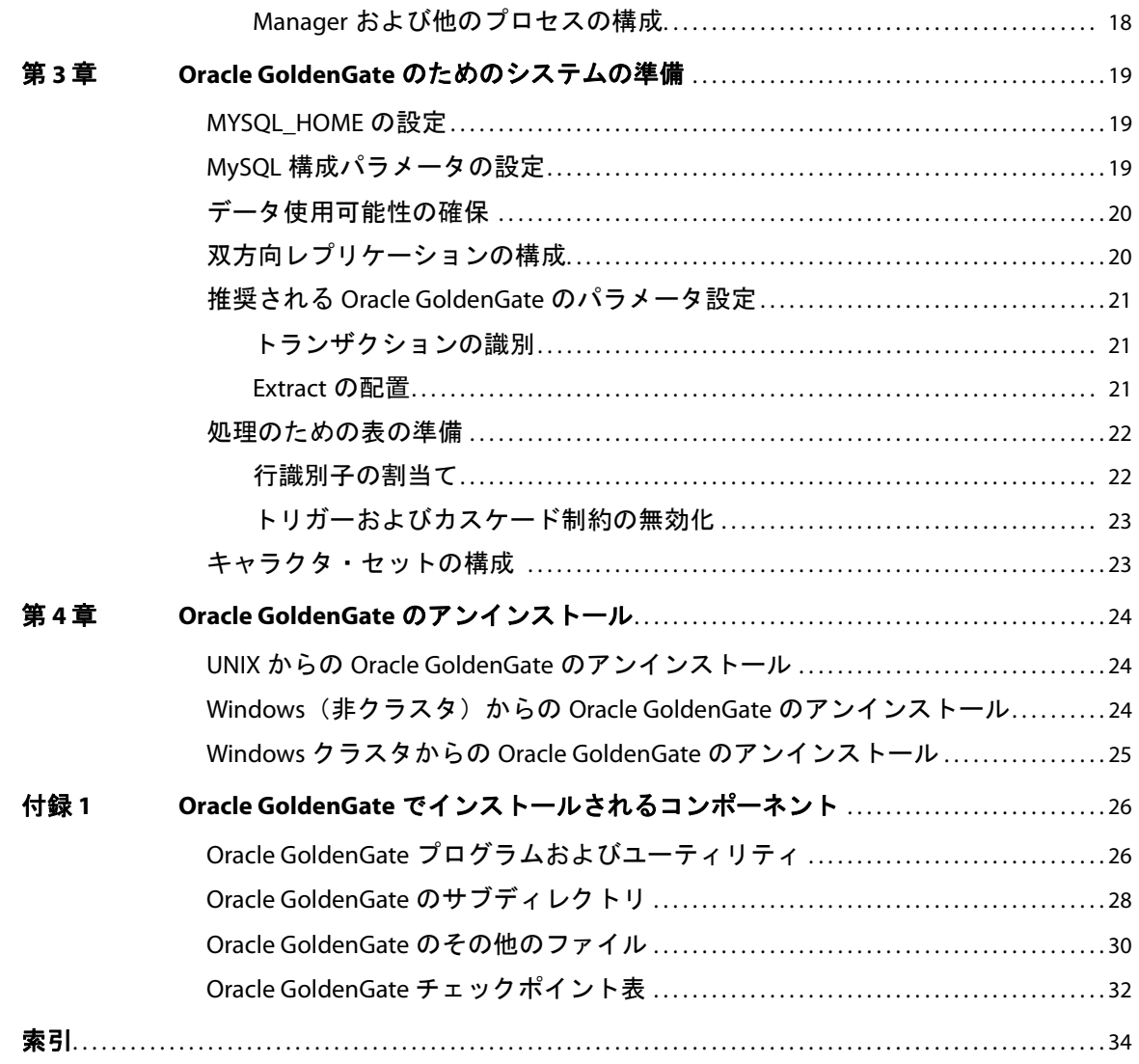

# <span id="page-4-0"></span>第 **1** 章 システム要件およびインストール前の手順

### <span id="page-4-1"></span>**Oracle GoldenGate for MySQL** の概要

**. . . . . . . . . . . . . . .** 

Oracle GoldenGate for MySQL では、MySQL ソース・データベースから MySQL ターゲット・データ ベース、あるいはサポートされている他のタイプのデータベースへのレプリケーションがサポートされ、 初期ロードや変更データのレプリケーションを実行できます。

# <span id="page-4-2"></span>サポートされているプラットフォーム

MySQL 5.1.15 以上からの取得。

MySQL バージョン 5.0 以上への配信。

特定のデータベース・バージョンとオペレーティング・システムの組合せに使用可能な Oracle GoldenGate のビルドを見つけるには、http://support.oracle.com にログオンし、「**Certifications**」タブを 選択します。詳細は、「**Tips for Finding Certifications**」をクリックして表示されるページを参照してください。

このサイトにログオンするには、電子メールおよびパスワードが必要です。

# <span id="page-4-3"></span>オペレーティング・システム要件

#### ディスク要件

次のように空きディスク領域を割り当てます。

- データベースおよびプラットフォームに応じて 50 ~ 150MB。これには、圧縮ダウンロード・ファイ ル用の領域および未圧縮ファイル用の領域が含まれます。インストール完了後は、ダウンロード・ ファイルを削除できます。
- システム上にインストールする Oracle GoldenGate の各インスタンスの作業ディレクトリおよびバ イナリ用として 40MB。たとえば、2 つの Oracle GoldenGate ビルドを 2 つの別のディレクトリに インストールする場合、80MB の領域を割り当てます。
- Oracle GoldenGate をクラスタ環境にインストールする場合は、すべてのクラスタ・ノードから利 用可能な共有ファイル・システム上に Oracle GoldenGate バイナリおよびファイルをインストール します。
- 作業データを含んだファイルである、Oracle GoldenGate 証跡をホストするシステム上の追加のディ スク領域。証跡で消費される領域は、処理されるデータの量により異なります。1GB ぐらいが目安 になります。次のガイドラインを参照してください。

システム要件およびインストール前の手順 オペレーティング・システム要件

#### *Oracle GoldenGate* 証跡用の領域

証跡アクティビティによるビジネス・アプリケーションの妨げとならないように、特定の証跡ファイル に個別のディスクまたはファイル・システムを割り当てます。これらのファイルは、Oracle GoldenGate により取得されるすべてのデータを格納するため、処理中に作成されます。デフォルトのサイズは 10MB ですが、構成プロセス中に変更できます。証跡ファイルは累積されますが、PURGEOLDEXTRACTS パラメー タで設定されるルールに基づいて破棄することができます。

証跡ファイルは、Oracle GoldenGate インストールにローカルのドライブ上か、NAS または SAN デバ イス上に常駐できます。証跡の場所は、Oracle GoldenGate を構成する際に指定します。

ソース場所に格納される証跡については、ネットワーク接続に失敗した場合に累積データを処理するの に十分な領域が必要です。通常の構成では、セカンダリの Extract プロセス(データ・ポンプとして知 られる)は、ネットワーク上でローカル証跡からデータを送信し、ネットワーク障害があるとプロセス が失敗します。ただし、トランザクション・ログを読み取り、ローカル証跡に書き込むプライマリ Extract は、そのままこれらの処理を続行します。失敗の際は、この Extract を停止しないでください。停止す ると、トランザクション・データが完全に取得される前にトランザクション・ログが再利用または負荷 が軽減された場合、トランザクション・データが処理されないことがあります。累積データを保持する のに十分なディスク領域が必要です。

ターゲット場所にある証跡について、PURGEOLDEXTRACTS で設定されるパージ・ルールに基づいて累積 データを処理するのに十分なディスク領域を割り当てます。PURGEOLDEXTRACTS が使用中されていても、 データはターゲット・データベースに適用されるよりも速くネットワーク上で転送されるので、常に ターゲット上に累積されます。

#### 必要な証跡用領域の見積り方法

- *1.* ネットワークが使用不可になる可能性がある最長の時間を見積ります。障害がディスク許容量を超 えた場合、ソース・データとターゲット・データを再同期化する必要があるので、予想される最長 の障害時間に対応するのに十分なデータの格納が可能になるように計画してください。
- *2.* 1 時間でビジネス・アプリケーションにより生成されるトランザクション・ログ・ボリュームの量 を見積ります。
- *3.* 次の式を使用して必要なディスク領域を計算します。

#### **[1** 時間のログの量 **] x [** 停止時間数 **] x .4 =** 証跡用のディスク領域

トランザクション・ログのうち、約 40% のデータのみが Oracle GoldenGate で必要とされるので、 この式では 40% の乗数が使用されています。

#### <span id="page-5-1"></span><span id="page-5-0"></span>注意 この式は控えめな見積りなので、必要な領域を正確に判断するには、Oracle GoldenGate を 構成した後にテストを行う必要があります。

#### *TCP/IP*

- DNS などの TCP/IP サービスを使用するようにシステムを構成します。
- Oracle GoldenGate プロセスをホストし、Oracle GoldenGate が接続されるすべてのシステムのホ スト名または IP アドレスでネットワークを構成します。ホスト名の方が使用が簡単です。
- Oracle GoldenGate では、次の未予約および無制限の TCP/IP ポートが必要です。

- Manager プロセスと他の Oracle GoldenGate プロセス間の通信用ポート1つ。
- ローカルのOracle GoldenGate通信用に一定範囲のポート。ポート7840で始まるデフォルト範 囲、または最大 256 のポートまでのカスタマイズ範囲。
- Oracle GoldenGate に割り当てたポートは、記録に控えるようにします。Manager プロセスを構成 する際は、パラメータを使用して指定します。

<span id="page-6-6"></span>● Oracle GoldenGate ポートを介した接続を許可するようにファイアウォールを構成します。

### オペレーティング・システム要件

- Windows 上でインストールする場合、Oracle GoldenGate をインストールするユーザーは管理者と してログインする必要があります。
- UNIX 上でインストールする場合、Oracle GoldenGate をインストールするユーザーに、Oracle GoldenGate インストール・ディレクトリの読取りおよび書込み権限が必要です。
- Oracle GoldenGate プロセスには、Oracle GoldenGate ディレクトリのファイルおよびサブディレ クトリの読取り、書込みおよび削除権限を持つオペレーティング・システムのユーザーが必要です。 さらに、Manager プロセスのユーザーには、Oracle GoldenGate プロセスの制御権限が必要です。
- これらのオペレーティング・システム・ユーザーを Oracle GoldenGate 専用に指定します。Oracle GoldenGate プロセスを実行するユーザーによる機密情報へのアクセスが可能になる場合がありま す。

#### サードパーティ・プログラム

- Oracle GoldenGate を Windows システム上にインストールする前に、Microsoft Visual C ++ 2005 SP1 再頒布可能パッケージをインストールおよび構成します。このパッケージの **SP1** バージョン であること、およびお使いのサーバーに適切なビットのバージョンであることを確認します。この パッケージで、Visual C++ ライブラリのランタイム・コンポーネントがインストールされます。詳 細、およびこのパッケージのダウンロードについては、<http://www.microsoft.com> を参照してくだ さい。
- <span id="page-6-7"></span><span id="page-6-3"></span><span id="page-6-1"></span>● Oracle GoldenGate では、任意のプラットフォームの仮想化ソフトウェアで作成された仮想マシン 環境が完全にサポートされます。Oracle GoldenGate を仮想マシン環境にインストールする際、ホ スト・システムではなく仮想マシンのオペレーティング・システムおよびデータベースと一致する ビルドを選択します。

# <span id="page-6-0"></span>データベース要件

#### <span id="page-6-5"></span>データベース・ストレージ・エンジン

- Oracle GoldenGate では、ソース MySQL データベース用に InnoDB ストレージ・エンジンがサポー トされます。
- MySQLターゲットのトランザクション境界を維持するには、MyISAMエンジンではなくInnoDBト ランザクション・データベース・エンジンを指定して、ターゲット表を作成または変更します。 MyISAM を使用すると、Replicat のレコードは受信時に適用されるため、自動コミットをオフに していても、トランザクションの整合性が保証されません。 MyISAM ではトランザクションをロー ルバックできません。
- <span id="page-6-2"></span>● ターゲットMySQLデータベースでは、Oracle GoldenGate ReplicatプロセスはMySQLネイティブ API を介してデータベースに接続します。

### データベース・ユーザーおよび権限

Oracle GoldenGate 専用のデータベース・ユーザーを作成します。データベースに接続する必要が あるすべての Oracle GoldenGate プロセスに同じユーザーを指定できます。

..............................................................................

<span id="page-6-4"></span>❍ Extract(ソース・データベース)

Oracle GoldenGate *MySQL インストレーションおよびセットアップ・ガイド* する 5

システム要件およびインストール前の手順 サポートされているデータ型

- ❍ Replicat(ターゲット・データベース)
- ❍ DEFGEN(ソース・データベースまたはターゲット・データベース)
- データの安全性の保持、および正確な Oracle GoldenGate 処理の監視のため、他のユーザー、アプ リケーションまたはプロセスによる、Oracle GoldenGate データベース・ユーザーとしてのログオ ンあるいは操作を許可しないでください。
- Oracle GoldenGate パラメータ・ファイルの USERID パラメータを使用して、ユーザーおよびパスワー ドを指定します。
- バイナリ・ログ・イベントを取得するためには、管理者が Extract ユーザーに次の権限を指定する必 要があります。
	- ❍ MySQL 構成ファイル(my.cnf)があるディレクトリの読取り権限と実行権限
	- ❍ MySQL 構成ファイル(my.cnf)の読取り権限
	- バイナリ・ログがあるディレクトリの読取り権限と実行権限
	- ❍ tmp ディレクトリの読取り権限と実行権限

# <span id="page-7-0"></span>サポートされているデータ型

<span id="page-7-12"></span><span id="page-7-10"></span><span id="page-7-9"></span><span id="page-7-8"></span><span id="page-7-7"></span><span id="page-7-5"></span><span id="page-7-2"></span><span id="page-7-1"></span>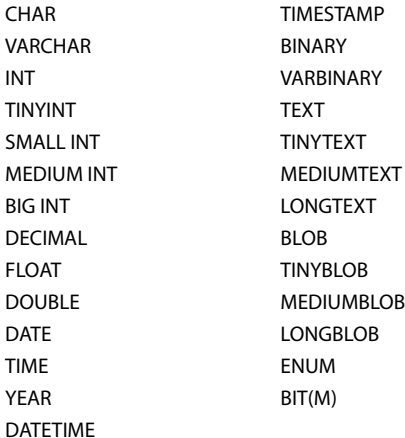

#### <span id="page-7-6"></span><span id="page-7-4"></span><span id="page-7-3"></span>制限事項および説明

- Oracle GoldenGate では、BLOB 型または TEXT 型が主キーとして使用される場合はサポートされませ  $h_{\rm o}$
- <span id="page-7-11"></span>BLOB 型および TEXT 型は、Oracle GoldenGate SQLEXEC 機能ではサポートされません。
- Oracle GoldenGate では、UTF8 および UCS2 キャラクタ・セットがサポートされます。 UTF8 型は、 証跡に書き込まれる前に、Oracle GoldenGate によって UTF16 に変換されます。
- Oracle GoldenGate では、次の型の次のデータ範囲がサポートされます。

- $\bullet$  BIG INT:  $0 \sim 889999999999999999$
- TIME:  $00:00:00 \sim 24:59:59$

# <span id="page-8-0"></span>サポートされていないデータ型

- <span id="page-8-5"></span>**GEOMETRY**
- <span id="page-8-4"></span>**SET**

# <span id="page-8-1"></span>サポートされているオブジェクトおよび操作

- Oracle GoldenGate では、トランザクション表の抽出およびレプリケーションがサポートされます。
- Oracle GoldenGate では、MySQL および使用されるデータベース・ストレージ・エンジンでサポー トされる行の最大サイズおよび列の最大数を上限に、トランザクション表がサポートされます。 InnoDB では、最大 1000 列がサポートされます。
- Oracle GoldenGate では、AUTO\_INCREMENT 列属性がサポートされます。 Extract によって増分値がバ イナリ・ログから取得され、Replicat の挿入操作でターゲット表に適用されます。
- Oracle GoldenGate では、ソースおよびターゲット・データベースのトランザクション表に対する 次の DML 操作がサポートされます。
	- ❍ トランザクションの開始
	- ❍ トランザクションのコミット
	- ❍ トランザクションのロールバック(注意 : MySQL では、ロールバックしたトランザクションが バイナリ・ログに送信されませんが、トランザクションに InnoDB 表が含まれていた場合は、 トランザクションのロールバック操作自体が記録されます。)
	- ❍ 挿入操作
	- ❍ 更新操作(圧縮を含む)
	- ❍ 削除操作(圧縮を含む)
	- 切捨て操作
- Oracle GoldenGate では、ソース MySQL データベースから MySQL やその他のターゲット・データ ベースへの次の初期ロード・メソッドがサポートされます。
	- ❍ Replicat を使用したデータのロード
	- ❍ Oracle GoldenGate ダイレクト・ロードを使用したデータのロード

..............................................................................

- Oracle GoldenGate では、MySQL ネイティブ・レプリケーションとの同時操作が可能です。
- Oracle GoldenGate では、MySQL の DYNSQL 機能がサポートされます。

# <span id="page-8-2"></span>サポートされていないオブジェクトおよび操作

- <span id="page-8-3"></span>● DDL (データ定義言語) 操作の抽出とレプリケーション
- Oracle GoldenGate BATCHSQL 機能
- 初期ロード中の配列フェッチ

# <span id="page-9-0"></span>サポートされている、およびサポートされていないオブジェクト名と 大 **/** 小文字の区別

<span id="page-9-1"></span>次を使用すると、サポートされているオブジェクト・タイプの名前が、Oracle GoldenGate 構成に含め るのに適切か適切でないかを検証できます。Oracle GoldenGate では、MySQL オブジェクト (database.table)の完全名の最大長がサポートされます。

### オブジェクト名およびオーナー

MySQL では、データベース名がディレクトリ名、テーブル名がファイル名に、それぞれマッピングさ れます。ソースおよびターゲット・オブジェクト名は、fin.emp のように、Oracle GoldenGate パラメー タ・ファイルで完全に修飾される必要があります。Oracle GoldenGate では、次のように大 / 小文字が サポートされます。

### 大 **/** 小文字の区別

次は、Oracle GoldenGate に関連するオブジェクト名の大 / 小文字の区別に関する一般的なガイドライ ンです。データベースまたは基盤となるオペレーティング・システムで大 / 小文字の区別がサポートさ れるかにより、これらのガイドラインがデータベースに適用される場合と、されない場合があります。 MySQL では、大 / 小文字が区別される表の名前は MySQL が実行されるオペレーティング・システム によって異なります。MySQL については、Windows プラットフォームでは大 / 小文字が混じった表の 名前は識別されず、また、たいていの UNIX プラットフォームでは大 / 小文字が区別されます。大 / 小 文字の区別(またはその区別なし)は、ソース・データベースに適用されてもターゲット・データベー スには適用されない(あるいはその逆)場合があります。

- システムまたはデータベースで大 / 小文字が区別される場合、Oracle GoldenGate では、データベー スの名前、オーナーとスキーマ名、オブジェクト名、列の名前およびユーザー名について、大 / 小 文字の区別がサポートされます。
- システムまたはデータベースで大/小文字が区別されない場合(または大/小文字が区別されないよ うに設定されている場合)、Oracle GoldenGate ではすべての名前が大文字に変換されます。

#### **Oracle GoldenGate** 構成で大 **/** 小文字の区別を保持する方法

Oracle GoldenGate パラメータ・ファイルで、大 / 小文字が区別される名前をデータベースで表示され るとおりに指定します。他のデータベース(大 / 小文字が区別されるオブジェクトのソースまたはター ゲット)で大 / 小文字が区別されない場合、TABLE および MAP パラメータで、大 / 小文字が区別される名 前を二重引用符で囲みます。

大 / 小文字が区別されないソースから大 / 小文字が区別されるターゲットに複製する場合、Extract では これらは大文字で証跡に書き込まれるので、Replicat MAP 文にソース名を大文字で入力します。

例 :

MAP SALES.CUSTOMER, TARGET "Sales.Account";

### サポートされる文字

Oracle GoldenGate では、オブジェクト名およびキー列とキー以外の列の名前で英数字の文字がサポー トされます。また、Oracle GoldenGate では、Oracle GoldenGate でキーとして使用されない列につい て、次の英数字以外の文字もサポートされます。

| 文字                        | 説明             |
|---------------------------|----------------|
| $\thicksim$               | チルド            |
| $\,<$ $>$                 | 大なりおよび小なり記号    |
| $\sqrt{2}$                | フォワード・スラッシュ    |
| $\setminus$               | バックスラッシュ       |
| Ţ                         | 感嘆符            |
| $^\text{\textregistered}$ | @記号            |
| $\#$                      | シャープ記号         |
| \$                        | ドル記号           |
| $\%$                      | パーセント記号        |
| $\wedge$                  | 脱字記号           |
| $\left( \right)$          | 丸カッコ (開きおよび閉じ) |
|                           | 下線             |
| $\blacksquare$            | ダッシュ           |
| $^{+}$                    | プラス記号          |
| $=$                       | 等号             |
| $\overline{1}$            | パイプ            |
| $[ \ ]$                   | 角カッコ (開きおよび閉じ) |
| $\{\,\}$                  | 中カッコ (開きおよび閉じ) |

表 **1** オブジェクト名およびキー以外の列の名前でサポートされる英数字以外の文字**<sup>1</sup>**

<sup>1</sup> Oracle GoldenGate によって使用されるキーのタイプは、指定される表の定義、および KEYCOLS 句によるオーバーライドがあるかどうかに依 存します。Oracle GoldenGate では、主キー(ある場合)または一意キー / 索引(データベースにより異なる)が使用されます。これらの定義が ない場合、表のすべての列が使用されますが、KEYCOLS 句は存在するすべてのキー・タイプよりも優先されます。Oracle GoldenGate によって キーとして使用される列の場合、名前の文字が WHERE 句への包含に有効である必要があります。このリストにはすべてが含まれていますが、 データベースのプラットフォームでこれらの文字がサポートされる場合とされない場合があります。

### <span id="page-11-2"></span>システム要件およびインストール前の手順 サポートされている、およびサポートされていないオブジェクト名と大 / 小文字の区別

### サポートされない文字

Oracle GoldenGate では、次の文字はオブジェクトまたは列の名前でサポートされません。

| 文字                   | 説明              |
|----------------------|-----------------|
| $\&$                 | アンパサンド          |
| $\star$              | アスタリスク          |
| $\ddot{?}$           | 疑問符             |
| $\ddot{\cdot}$       | コロン             |
| $\cdot$              | セミコロン           |
| $^\circ$             | コンマ             |
| $\leftarrow$         | 一重引用符           |
| (6, 22)              | 二重引用符           |
| $\boldsymbol{\zeta}$ | アクセント記号 (発音区別符) |
|                      | ピリオド            |
|                      | 空白              |

<span id="page-11-0"></span>表 **2** オブジェクトおよび列の名前でサポートされない文字**<sup>1</sup>**

<span id="page-11-1"></span>\_<br>| 1 このリストにはすべてが含まれていますが、データベースのプラットフォームでこれらの文字がサポートされる場合とされない場合があります。

# <span id="page-12-0"></span>第 **2** 章 **Oracle GoldenGate** のインストール

# <span id="page-12-1"></span>インストールの概要

**. . . . . . . . . . . . . . .** 

<span id="page-12-5"></span>これらの説明は、Oracle GoldenGate を初めてインストールする場合に関するものです。Oracle GoldenGate をインストールすることにより、処理の実行と管理に必要なすべてのコンポーネント(ド ライバまたはライブラリなど他のベンダーから必要とされるコンポーネントを除く)、および Oracle GoldenGate ユーティリティがインストールされます。インストール・プロセスには少し時間がかかり ます。

### <span id="page-12-2"></span>アップグレード

Oracle GoldenGate のあるリリースから次のリリースにアップグレードするには、 <http://www.oracle.com/technology/software/products/goldengate/index.html> 記載の説明に従ってくだ さい。

### <span id="page-12-3"></span>新規インストール

Oracle GoldenGate を初めてインストールする場合は、次の手順が必要です。

- Oracle GoldenGate のダウンロード
- 動的ビルド用のライブラリ・パスの設定
- Oracle GoldenGate ソフトウェアのインストール

注意 操作を続行する前に、システム要件を参照してください。

# <span id="page-12-4"></span>**Oracle GoldenGate** のダウンロード

- *1.* [http://edelivery.oracle.com](http://edelivery.oracle.com.) にナビゲートします。
- *2.* ようこそページで、次のようにします。
	- ❍ 言語を選択します。
	- 「続行」をクリックします。
- *3.* 「輸出確認」のページで、次のようにします。
	- ❍ ユーザーの識別情報を入力します。
	- トライアル・ライセンス契約(永久ライセンスをお持ちの場合でも)を受諾します。

..............................................................................

○ 「輸出規制」を受諾します。

Oracle GoldenGate *MySQL インストレーションおよびセットアップ・ガイド* インスパング 11

- **「続行」**をクリックします。
- *4.* 「メディア・パック検索」ページで、次のようにします。
	- ❍ 「**Oracle Fusion Middleware**」製品パックを選択します。
	- ❍ このソフトウェアをインストールするプラットフォームを選択します。
	- 「実行」をクリックします。
- *5.* 結果リストで、次のようにします。
	- ❍ 希望する Oracle GoldenGate メディア・パックを選択します。
	- 「続行」をクリックします。
- *6.* 「ダウンロード」ページで、次のようにします。
	- 希望するコンポーネントごとに「ダウンロード」をクリックします。自動ダウンロード・プロセ スに従い、mediapack.zip ファイルをシステムに転送します。
		- 注意 ソフトウェアをインストールする前に、新機能、新しい要件または現在の構成に影響する バグ修正に関するリリース・ノートを参照してください。

### <span id="page-13-0"></span>**UNIX** システムでの動的ビルドのライブラリ・パスの設定

<span id="page-13-1"></span>Oracle GoldenGate では、共有ライブラリが使用されます。Oracle GoldenGate を UNIX システム上に インストールする場合、*GGSCI* またはその他の *Oracle GoldenGate* プロセスを実行する前に、以下が true になっている必要があります。

- *1.* データベース・ライブラリが、システムの共有ライブラリ環境変数に追加されていることを確認し ます。通常、この手順はデータベースのインストール時に行われます。詳細は、データベース管理 者にお問い合せください。
- *2.* Oracle GoldenGateプログラムをUNIXシステム上のOracle GoldenGateインストール・ディレクト リ外から実行する場合は、次のようにします。
	- ❍ (オプション)Oracle GoldenGate インストール・ディレクトリを PATH 環境変数に追加します。
	- (必須) Oracle GoldenGate インストール・ディレクトリを共有ライブラリ環境変数に追加しま す。

たとえば、/ggs/10.0 という Oracle GoldenGate インストール・ディレクトリがある場合、これらの 変数を設定するには次の表の 2 番目のコマンドが必要になります。

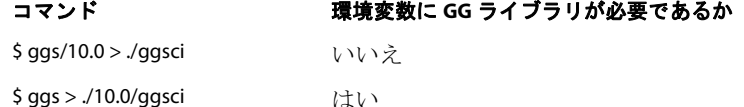

#### **Korn** シェルでの変数の設定方法

PATH=<installation directory>:\$PATH export PATH <shared libraries variable>=<absolute path of installation directory>:\$<shared libraries variable> export <shared libraries variable>

#### **Bourne** シェルでの変数の設定方法

export PATH=<installation directory>:\$PATH

export <shared libraries variable> = <absolute path of installation directory>:\$<shared libraries variable>

#### **C** シェルでの変数の設定方法

setenv PATH <installation directory>:\$PATH setenv <shared libraries variable> <absolute path of installation directory>:\$<shared libraries variable>

条件 **:** <shared libraries variable> は次のいずれかになります。

#### プラットフォームごとの **UNIX/Linux** ライブラリ・パス変数

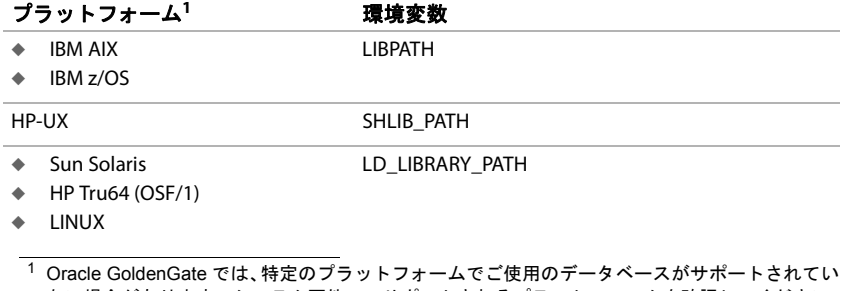

ない場合があります。システム要件で、サポートされるプラットフォームを確認してください。

export LD\_LIBRARY\_PATH=/ggs/10.0:\$LD\_LIBRARY\_PATH

<span id="page-14-1"></span>注意 Oracle GoldenGate プロセスで必要なライブラリを表示するには、プロセスを開始する前に ldd <process> シェル・コマンドを使用します。このコマンドにより、誤りがある場合にエ ラー・メッセージも表示されます。

## <span id="page-14-0"></span>**Linux** および **UNIX** への **Oracle GoldenGate** のインストール

### **Oracle GoldenGate** ファイルのインストール

- *1.* Oracle GoldenGate をインストールするシステムおよびディレクトリに Oracle GoldenGate mediapack.zip ファイルを解凍します。
- *2.* コマンド・シェルを実行して、ディレクトリを新しい Oracle GoldenGate ディレクトリに変更しま す。
- *3.* Oracle GoldenGate ディレクトリで、GGSCI プログラムを実行します。 GGSCI
- *4.* GGSCI で、次のコマンドを実行して Oracle GoldenGate 作業ディレクトリを作成します。 CREATE SUBDIRS

..............................................................................

*5.* 次のコマンドを実行して、GGSCI を終了します。 EXIT

### <span id="page-15-0"></span>**Manager** および他のプロセスの構成

- Oracle GoldenGateを使用するには、Managerプロセスを構成する必要があります。使用するManager 用の TCP/IP ポートを指定する必要があります。また、動的ポートの割当て、証跡ファイルの管理 などのプロパティを制御する追加のパラメータを指定できます。
- 他の必須プロセス、Oracle GoldenGate セキュリティ、および Oracle GoldenGate のカスタマイズ 用の他の機能を構成するには、『*Oracle GoldenGate Windows and UNIX* 管理者ガイド』を参照し てください。

# <span id="page-15-4"></span><span id="page-15-2"></span><span id="page-15-1"></span>**Windows** および **Windows** クラスタへの **Oracle GoldenGate** のインス トール

### **Windows** クラスタへの **Oracle GoldenGate** のインストール

- <span id="page-15-6"></span>*1.* クラスタ内のいずれかのノードにログインします。
- *2.* Oracle GoldenGate インストール場所について、データベース・インスタンスが含まれている同じ クラスタ・グループ内のリソースのドライブを選択します。
- *3.* このグループが、ユーザーが属しているクラスタ・ノードで所有されていることを確認します。
- *4.* 説明に従い、Oracle GoldenGate をインストールします。

### <span id="page-15-3"></span>**Oracle GoldenGate** ファイルのインストール

- *1.* WinZip、または同等の圧縮ソフトウェア製品を使用して、ダウンロードしたファイルを解凍します。
- <span id="page-15-5"></span>*2.* Oracle GoldenGate をインストールするドライブ上のフォルダに、これらのファイルをバイナリ・ モードで移動します。C:\"Oracle GoldenGate" などパスが引用符で囲まれていても、名前に空白が 含まれているフォルダには Oracle GoldenGate をインストールしないでください。
- *3.* Oracle GoldenGate フォルダで、GGSCI プログラムを実行します。
- *4.* GGSCI で、次のコマンドを実行して Oracle GoldenGate 作業ディレクトリを作成します。 CREATE SUBDIRS
- *5.* 次のコマンドを実行して、GGSCI を終了します。 **EXTT**

### カスタム **Manager** 名の指定

以下のいずれかが true である場合、Manager プロセスのカスタム名を指定する必要があります。

● Manager にデフォルトの GGSMGR 以外の名前を使用したい場合。

..............................................................................

● Oracle GoldenGate レプリケーション・ソフトウェア用、Oracle GoldenGate Veridata 用など、複 数の Manager プロセスがこのシステム上で Windows サービスとして実行される場合。システム上 で、各 Manager の名前は一意である必要があります。この後の作業を進める前に、ローカルの Manager サービスの名前を確認してください。

#### カスタム **Manager** 名の指定手順

- *1.* Manager プログラムが含まれているディレクトリで、GGSCI を実行します。
- *2.* 次のコマンドを実行します。

EDIT PARAMS ./GLOBALS

*3.* このファイルに、次の行を追加します。<name> には Manager サービスの名前(空白なし)を指定し ます。

MGRSERVNAME <name>

*4.* ファイルを保存します。ファイルが自動的に GLOBALS という名前で、拡張子なしで、保存されます。 このファイルは削除しないでください。Windows サービスのインストール中およびデータの処理中 に参照されます。

### **Windows** サービスとしての **Manager** のインストール

デフォルトで、Manager はサービスとしてはインストールされず、ローカルまたはドメイン・アカウン トで実行できます。ただし、この方法で実行すると、ユーザーがログアウトしたときに Manager が停 止します。Manager をサービスとしてインストールすると、ユーザー接続とは独立して Manager を実 行でき、手動またはシステムの起動時に Manager が起動するように設定できます。Windows Cluster では、サービスとしての Manager のインストールは必須ですが、それ以外の場合はオプションです。

#### **Windows** サービスとしての **Manager** のインストール手順

- *1.* (推奨)システム管理者としてログオンします。
- *2.* 「**Start**」 > 「**Run**」の順にクリックし、「**Run**」ダイアログ・ボックスで、「**cmd**」を入力します。
- *3.* サービスとしてインストールする Manager プログラムが含まれているディレクトリで、次の構文を 使用して **install** プログラムを実行します。

install <option> [...]

条件 **:** <option> は次のいずれかになります。

#### 表 **3 INSTALL** オプション

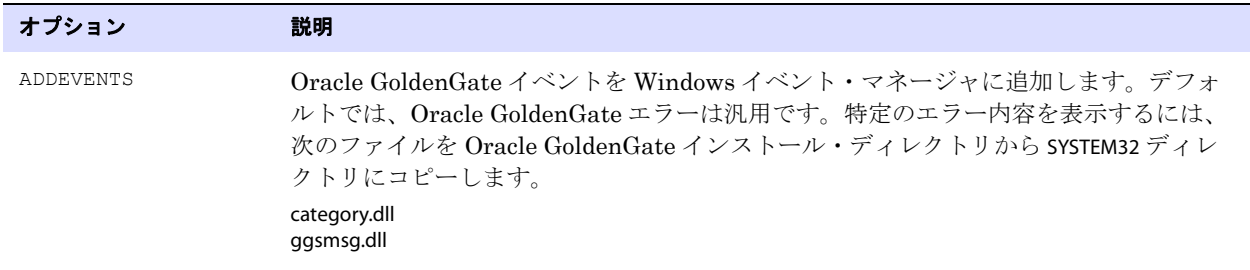

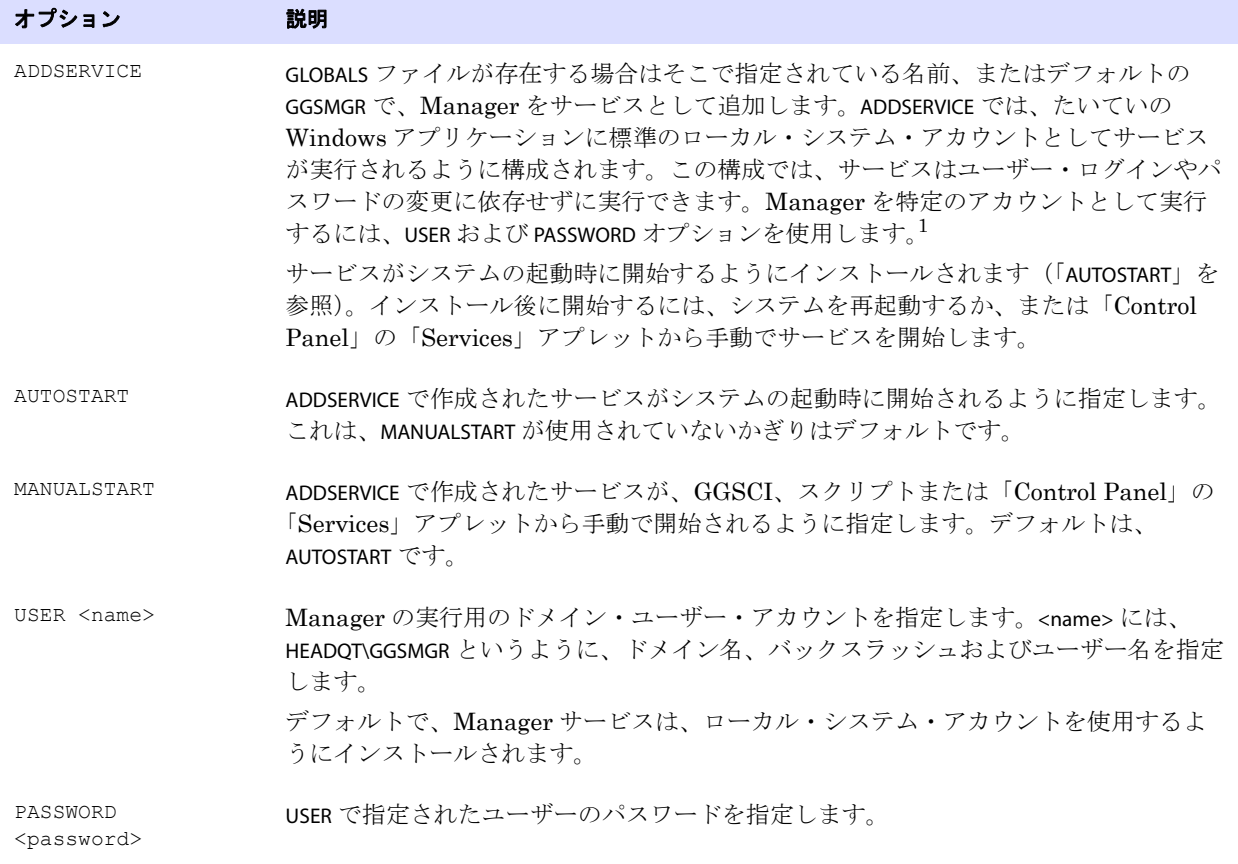

#### 表 3 INSTALL オプション (続き)

 $\frac{1}{1}$  ユーザー・アカウントは、Windows の「Control Panel」の「Services」アプレットで「Properties」操作を選択して変更できます。

- *4.* (Windows Server 2008)Windows ユーザー アカウント制御(UAC)が有効な場合、そのコン ピュータへのプログラム・アクセスを許可または拒否するかどうかを確認するメッセージが表示さ れます。「**Allow**」を選択して、実行する install プログラムを有効にします。これにより、管理者権限 で実行されるローカル・システム・アカウントに Manager サービスがインストールされます。サー ビスとしてインストールされた場合、Manager を実行する際に UAC の確認のメッセージは表示さ れなくなります。
	- 注意 Manager がサービスとしてインストールされていない場合、Oracle GoldenGate ユーザー が Manager を GGSCI コマンド・プロンプトから起動する際、権限の評価を確認するため の UAC の確認メッセージが表示されます。他の Oracle GoldenGate プログラムを実行した 場合でも、確認のメッセージが表示されます。

### **Windows** クラスタ・リソースとしての **Oracle GoldenGate** の追加

Oracle GoldenGate をクラスタ内にインストールする場合、次の説明に従い、Oracle GoldenGate をク ラスタ・リソースとして確立し、すべてのノード上で Manager サービスを適切に構成する必要があり ます。

*1.* クラスタ・アドミニストレータで、「**File**」**>**「**New**」**>**「**Resource**」の順に選択します。

- *2.* 「New Resource」ダイアログ・ボックスで、Oracle GoldenGate Manager を表す名前(実際の名前で なくてもよい)を指定します。「Resource Type」で、「Generic Service」を選択します。「Group」で、Oracle GoldenGate が接続されるデータベース・インスタンスが含まれているグループを選択します。
- *3.* 「**Next**」をクリックします。
- *4.* 「Possible Owners」ダイアログ・ボックスで、Oracle GoldenGate が実行されるノードを選択します。
- *5.* 「**Next**」をクリックします。
- *6.* 「GGS Manager Service Properties」ダイアログ・ボックスで、「Dependencies」タブをクリックし、「Resource dependencies」リストに次を追加します。
	- ❍ データベース・リソース・グループ
	- O Oracle GoldenGate ディレクトリが含まれているディスク・リソース
	- データベース・トランザクションのログ・ファイルが含まれているディスク・リソース
	- データベース・トランザクションのログ・バックアップ・ファイルが含まれているディスク・ リソース
- *7.* 「**Apply**」、「**OK**」の順にクリックします。
- *8.* 「Generic Service Parameters」ダイアログ・ボックスで、デフォルトの Manager サービス名の GGSMGR か、 該当する場合は、GLOBALS ファイルで指定されているカスタム名のいずれかを入力します。
- *9.* 「**Next**」をクリックします。
- *10.*「**Finish**」をクリックしてウィザードを終了します。
- *11.* クラスタ・アドミニストレータ・ツリーで、Manager リソースを右クリックし、「Properties」を選択 します。
- *12.*「Advanced」タブをクリックし、「Affect the Group」を選択解除します。これは推奨ですが、お使いの 環境に応じて構成できます。
- *13.*「**Apply**」をクリックします。
- *14.* クラスタ・リソースをオンラインにし、正常にインストールされていることを確認します。
- *15.* リソースを再度オフラインにします。
- *16.* クラスタ内の次のノードにグループを移動します。グループが 2 番目のノードに正常に移動された 後、Manager リソースはオフラインのままにします。
- *17.* 2 番目のノードにログオンします。
- *18.* 前のノードで行ったように、**install** プログラムを実行して、このノード上のサービスとして Oracle GoldenGateManager をインストールします。GLOBALS ファイルで Manager にカスタム名を作成し ている場合は、その名前を使用します。
- *19.* リソースをオンラインにし、このノード上で正常に実行することを確認します。
- *20.* クラスタ内の他のノードで、それぞれ手順 16 からの手順を繰り返します。

### <span id="page-19-0"></span>**Manager** および他のプロセスの構成

- Oracle GoldenGateを使用するには、Managerプロセスを構成する必要があります。使用するManager 用の TCP/IP ポートを指定する必要があります。また、動的ポートの割当て、証跡ファイルの管理 などのプロパティを制御する追加のパラメータを指定できます。
- 他の必須プロセス、Oracle GoldenGate セキュリティ、および Oracle GoldenGate のカスタマイズ 用の他の機能を構成するには、『*Oracle GoldenGate Windows and UNIX* 管理者ガイド』を参照し てください。

# <span id="page-20-0"></span>第 **3** 章 **Oracle GoldenGate** のためのシステムの準備

### <span id="page-20-1"></span>**MYSQL\_HOME** の設定

**. . . . . . . . . . . . . . .** 

環境変数 MYSOL HOME に、MvSQL データベースのインストール場所が指定されていることを確認しま す。 Oracle GoldenGate の Extract プロセスでは、この変数を使用して、MySQL 構成ファイル(Windows では my.ini、他のプラットフォームでは my.conf) を検索します。 Windows の場合、ディレクトリ名に空白 が含まれている場合は、必ず値を引用符で囲んでください。

## <span id="page-20-2"></span>**MySQL** 構成パラメータの設定

MySQLサーバー構成ファイルに次のパラメータを設定する必要があります。 Windowsの場合、このファ イルの名前は my.ini です。その他のプラットフォームの場合は、my.conf です。

● 次の例に示すように、log-bin を、ログ・ファイルのディレクトリおよび名前書式を指定する値に設 定します。

log-bin="C:/MySQL/MySQL Server 5.1/log/test.bin"

この例では、ログ・ファイルは test.00001、test.00002 などの名前で作成され、c:/MySQL/MySQL Server 5.1/log というディレクトリに格納されます。

● max\_binlog\_size に、バイナリ・ログ・ファイルのサイズをバイト単位で指定します。最小値は 4096 で ある必要があります。

max\_binlog\_size=4096

- 注意 現在のログのサイズが max\_binlog\_size 値に達すると、新しいファイルにロールオーバーす る前にトランザクションの記録を終了する必要がある場合を除き、サーバーでは新しいバイ ナリ・ログ・ファイルが自動的に作成されます。
- 次の例に示すように、binlog\_format を ROW の値に設定します。 binlog\_format=row

..............................................................................

ROW の値を指定すると、DML 文はバイナリ形式で記録されます。その他のログ形式 (mixed または statement)を使用すると、Extract は異常終了します。

注意 MySQL のバイナリ・ロギングでは、特定の表についてロギングを有効または無効にするこ とはできません。データベースのすべての表にグローバルに適用されます。

# <span id="page-21-0"></span>データ使用可能性の確保

十分なバイナリ・ログ・データを保持し、Extract を停止した場合、または計画外の停止が発生した場 合に、Extract をチェックポイントから再開できるようにします。 Extract には、コミットされていない 最も古い作業単位の開始点を含むバイナリ・ログ、およびそれ以降のすべてのバイナリ・ログへのアク セス権が必要です。推奨される保存期間は、少なくとも 24 時間は対応可能な、アクティブな情報とアー カイブされた情報の両方を含むトランザクション・データです。データ・ボリュームやビジネス要件に 応じた最適な保存時間を判断するために、なんらかのテストが必要になる場合があります。

処理中に Extract で必要とされる、アクティブまたはバックアップ・ログのデータが保存されていない 場合、次のいずれかの修正処理が必要になる場合があります。

- バイナリ・ログ・データが使用可能な最新の時点から取得を行う(およびターゲットで発生した可 能性のあるデータ損失を受け入れる)ように Extract を修正。
- <span id="page-21-2"></span>● ソース表とターゲット表を再同期してから、Oracle GoldenGate 環境を再開。

Extract のチェックポイントの場所を確認するには、INFO EXTRACT コマンドを使用します。詳細は、 『Oracle GoldenGate *Windows and UNIX* リファレンス・ガイド』を参照してください。

# <span id="page-21-1"></span>双方向レプリケーションの構成

- *1.* 『Oracle GoldenGate *Windows and UNIX* 管理者ガイド』の説明に従って、Oracle GoldenGate の 高可用性またはアクティブ / アクティブ型のレプリケーションを構成します。
- *2.* 適用された操作が取得されてソースに再度ループバックされないように、双方向構成の Replicat 操 作を適切にフィルタの対象外にするには、各 MySQL データベースで次のステップを実行します。
	- ❍ チェックポイント表を使用するように各Replicatプロセスを構成します。 Replicatでは、各トラ ンザクションの最後にチェックポイントをこの表に書き込みます。 1 つのグローバルなチェッ クポイント表を使用することも、Replicat プロセスごとに 1 つの表を使用することもできます。 『Oracle GoldenGate *Windows and UNIX* 管理者ガイド』を参照してください。
	- ❍ Extract パラメータ・ファイルに含まれる TRANLOGOPTIONS パラメータの FILTERTABLE <table> オプ ションを使用して、チェックポイント表の名前を指定します。 Extract プロセスでは、この表 に対する操作で終了するトランザクションは無視されます(Replicat 操作)。
		- 注意 チェックポイント表の使用は、サポートされている他のデータベースではリカバリを拡張 するためのオプションですが、MySQL で双方向レプリケーションを使用する際には必須で す(同様にリカバリも拡張されます)。
- *3.* 双方向操作で発生する可能性のある不一致を回避するよう、MySQL サーバー構成ファイルを編集 して、auto\_increment\_increment および auto\_increment\_offset パラメータを設定します。 ServerA と ServerB の 2 つのサーバーを例として、これらのパラメータを次に示します。

..............................................................................

ServerA:

```
auto-increment-increment = 2
\arctan\theta-increment-offset = 1
```
ServerB:

```
auto-increment-increment = 2
auto-increment-offset = 2
```
# <span id="page-22-0"></span>推奨される **Oracle GoldenGate** のパラメータ設定

MySQL の接続タイムアウトを回避するため、Replicat パラメータ・ファイルの SQLEXEC 文で次のコ マンドを構成します。 SQLEXEC "select CURRENT TIME(); " EVERY <n> MINUTES

<span id="page-22-4"></span><span id="page-22-3"></span>条件 **:** <n> は、Replicat で再接続を行うまでの最大間隔です。推奨される接続タイムア ウトは、Windows の場合は 2147483 秒(25 日)、UNIX および Linux の場合は 31536000 秒(365 日)です。

複数デーモンの MySQL を使用する場合、Oracle GoldenGate パラメータ・ファイルの DBOPTIONS パ ラメータを HOST および CONNECTIONPORT オプションとともに使用します。

### トランザクションの識別

<span id="page-22-1"></span>Oracle GoldenGate では、データ整合性を確保する方法の一環として、トランザクション識別子が追跡 されます。 MySQLではイベント・データの一部としてトランザクションID が作成されないため、Oracle GoldenGate では、次の組合せが一意のトランザクション識別子とみなされます。

- 識別されるトランザクションの START TRANSACTION レコードが含まれるログ・ファイルのログ・ファ イル番号
- そのレコードのレコード・オフセット

この一意の組合せ値は、Oracle GoldenGate の用語ではコミット順序番号(*CSN*)と呼ばれます。 CSN は、複数のログ・ファイル間でトランザクションの一意性を保証します。Oracle GoldenGate では、特 定のトランザクションに属するすべての DML 文に CSN 値が関連付けられます。

### <span id="page-22-2"></span>**Extract** の配置

次のコマンドを使用して、トランザクション・ログの特定の開始ポイントに ADD EXTRACT および ALTER EXTRACT コマンドを配置できます。

{ADD | ALTER EXTRACT} <group>, VAM, LOGNUM <log\_num>, LOGPOS <log\_pos>

● <group>は、開始ポイントが必要な Oracle GoldenGate Extract のグループ名です。

..............................................................................

- <log\_num> はログ・ファイル番号です。たとえば、必要なログ・ファイルの名前が test.000034 である 場合、34 がこの値に該当します。Extract では、このログ・ファイルが検索されます。
- <log\_pos> は、特定のトランザクション・レコードを識別する、ログ・ファイル内のイベント・オフ セット値です。イベント・オフセット値は、ログ・レコードのヘッダー・セクションに格納されます。

MySQL ログでは、イベント・オフセット値は所定のバイナリ・ファイル内でのみ一意にできます。位 置の値とログ番号の組合せにより、トランザクション・レコードが一意に識別されます。(1 つ前の[「ト](#page-22-1) [ランザクションの識別」項](#page-22-1)を参照してください。)指定したログ内でこの位置の後に使用可能なトランザ クション・レコードが、Extract によって取得されます。

## <span id="page-23-0"></span>処理のための表の準備

### 行識別子の割当て

Oracle GoldenGate では、複製された update (更新) および delete (削除) に適切なターゲット列を 見つけるために、ソースおよびターゲット表上に、ある形式の一意の行識別子が必要とされます。

#### *Oracle GoldenGate* による、使用される行識別子のタイプの識別方法

KEYCOLS 句が TABLE または MAP 文で使用されていないかぎり、Oracle GoldenGate では、次の優先順位で 使用する行識別子が選択されます。

- *1.* 主キー。
- *2.* タイプスタンプまたは非マテリアライズド計算結果列を含まない、英数字で構成された最初の一意 キー。
- *3.* 先行するキー・タイプがいずれも存在しない場合(表内で他のタイプのキーが定義されている場合 でも)、キー内で Oracle GoldenGate によりサポートされないタイプ、または Oracle GoldenGate 構成から除外されているタイプを除く、データベースによって一意キーで使用が許可されているす べての列の疑似キーが Oracle GoldenGate により構築されます。
	- 注意 他の使用不可なキーが表に存在する、または表にいずれのキーも存在しない場合、Oracle GoldenGate で、レポート・ファイルに適切なメッセージがログに記録されます。すべての 列からキーを構築すると、ソース・システム上の Oracle GoldenGate のパフォーマンスが 妨げられます。ターゲットでは、このキーにより、さらに大きく、効率性の低い WHERE 句が Replicat で使用されることになります。

#### 一意の索引から導出された主キーのある表

表に主キーが存在しない場合、MySQL では、索引付けされた列が NOT NULL でない場合に、一意の索引 が主キーに昇格されます。これらの NULL でない索引が複数存在する場合は、最初に作成されたものが 主キーとなります。Replicat のエラーを回避するため、これらの索引はソースおよびターゲット表で同 じ順序で作成します。

たとえば、ggvam.emp という名前のソースおよびターゲット表で、それぞれ first、middle および last とい う名前の列があり、すべて NOT NULL として定義されていると仮定します。一意の索引を次の順序で作成 した場合、表の定義が一致しないので Oracle GoldenGate はターゲットで異常終了します。

ソース :

mysql> create unique index uq1 on ggvam.emp(first); mysql> create unique index uq2 on ggvam.emp(middle); mysql> create unique index uq3 on ggvam.emp(last);

ターゲット :

mysql> create unique index uq1 on ggvam.emp(last); mysql> create unique index uq2 on ggvam.emp(first); mysql> create unique index uq3 on ggvam.emp(middle);

..............................................................................

このシーケンスの結果、MySQL ではソースの "first" 列の索引が主キーに、ターゲットの "last" 列の索 引が主キーに、それぞれ昇格されます。Oracle GoldenGate では、メタデータ・レコードの構築の際に 主キーが識別子として選択されますが、メタデータが一致しなくなります。このエラーを回避するには、 主キーに昇格する列を決定し、ソースおよびターゲットでその索引を最初に作成します。

#### 使用する *Oracle GoldenGate* 用に独自のキーを指定する方法

表にいずれかの先行するタイプの行識別子が存在しない、または、これらの識別子を使用しない場合、 表に一意の値が常に含まれる列が存在するときに置換キーを定義できます。この置換キーは、Extract の TABLE パラメータおよび Replicat の MAP パラメータ内に KEYCOLS 句を含めることで定義できます。指 定したキーは、Oracle GoldenGate で検出されるすべての既存の主キーまたは一意キーよりも優先され ます。

### <span id="page-24-2"></span><span id="page-24-0"></span>トリガーおよびカスケード制約の無効化

データベース・ユーザーによって行われた変更を無視するには、Oracle GoldenGate ターゲット表のト リガー、カスケード削除制約およびカスケード更新制約を無効化します。Oracle GoldenGate で、トリ ガーまたはカスケード制約からの結果の DML が複製されます。同じトリガーまたは制約がターゲット 表で有効にされる場合、複製されたバージョンのために重複となり、データベースからエラーが返され ます。次のように、ソース表が "emp\_src" および "salary\_src" で、ターゲット表が "emp\_targ" および "salary\_targ" である例を考慮します。

- *1.* 削除が、emp\_src に実行されます。
- *2.* 削除を salary\_src にカスケードします。
- *3.* Oracle GoldenGate が、両方の削除をターゲットに送信します。
- *4.* 親の削除が先に着信し、emp\_targ に適用されます。
- *5.* 親の削除から、salary\_targ に削除がカスケードされます。
- **6.** salary src からカスケードされた削除が salary targ に適用されます。
- *7.* 行は、すでに手順 5 で削除されているので見つかりません。

### <span id="page-24-1"></span>キャラクタ・セットの構成

<span id="page-24-3"></span>データベース間で文字が正確に表示されるようにするには、次が true である必要があります。

- ターゲット・データベースのキャラクタ・セットが、ソース・データベースのキャラクタ・セット のスーパーセットである必要がある。
- クライアント・アプリケーションで異なるキャラクタ・セットが使用されている場合、データベー スのキャラクタ・セットはクライアント・アプリケーションのキャラクタ・セットのスーパーセッ トである必要がある。この構成では、クライアントのキャラクタ・セットがデータベースのキャラ クタ・セットに変換される場合、すべての文字が表示されます。

# <span id="page-25-0"></span>第 **4** 章 **Oracle GoldenGate** のアンインストール

<span id="page-25-3"></span>この手順は、Oracle GoldenGate 証跡のデータが必要なくなり、現在の Oracle GoldenGate 環境を保持 する必要がなくなった場合を前提としています。現在の環境およびデータを保存する場合は、この手順 を開始する前に、Oracle GoldenGate ディレクトリとすべてのサブディレクトリのバックアップを作成 します。

# <span id="page-25-1"></span>**UNIX** からの **Oracle GoldenGate** のアンインストール

- *1.* コマンド・シェルを実行します。
- *2.* (推奨)システム管理者、または Oracle GoldenGate コマンドの実行権限、およびオペレーティン グ・システムからのファイルおよびディレクトリの削除権限があるユーザーとしてログオンします。
- *3.* Oracle GoldenGate インストール・ディレクトリにディレクトリを変更します。
- *4.* GGSCI を実行します。

**. . . . . . . . . . . . . . .** 

- *5.* すべての Oracle GoldenGate プロセスを停止します。
- *6.* Manager プロセスを停止します。
- *7.* GGSCI を終了します。
- *8.* インストール・ディレクトリを削除することによって、Oracle GoldenGate ファイルを削除します。
- *9.* 必要に応じてデータベースから Oracle GoldenGate 関連のオブジェクトを削除します。

### <span id="page-25-2"></span>**Windows**(非クラスタ)からの **Oracle GoldenGate** のアンインストール

- *1.* (推奨)システム管理者、または Oracle GoldenGate コマンドの実行権限、およびオペレーティン グ・システムからのファイルおよびディレクトリの削除権限があるユーザーとしてログオンします。
- *2.* Oracle GoldenGate インストール・フォルダで、GGSCI を実行します。
- *3.* すべての Oracle GoldenGate プロセスを停止します。
- *4.* Manager プログラムまたはサービスを停止します。
- *5.* GGSCI を終了します。
- *6.* 「**Start**」 > 「**Run**」の順にクリックし、「**Run**」ダイアログ・ボックスで、「cmd」を入力してコマンド・ コンソールを開きます。

Oracle GoldenGate *MySQL インストレーションおよびセットアップ・ガイド* マンコン 24

- *7.* Oracle GoldenGate インストール・ディレクトリにディレクトリを変更します。
- *8.* 次の構文を使用して install プログラムを実行します。

install deleteevents deleteservice

このコマンドでは、Oracle GoldenGate イベントが Windows イベント・マネージャへのレポート および Manager サービスからの削除を停止します。

- *9.* CATEGORY.DLL および GGSMSG.DLL ファイルを Windows の SYSTEM32 フォルダから削除します。
- *10.* Oracle GoldenGate インストール・フォルダを削除します。
- *11.* 必要に応じてデータベースから Oracle GoldenGate 関連のオブジェクトを削除します。

## <span id="page-26-0"></span>**Windows** クラスタからの **Oracle GoldenGate** のアンインストール

- *1.* Manager プロセスが含まれているクラスタ・グループを所有するクラスタ内のノードで、GGSCI を 実行して、まだ実行中の Extract および Replicat プロセスを停止します。
- *2.* クラスタ・アドミニストレータ・ツールを使用して Manager リソースをオフラインにします。
- *3.* リソースを右クリックし、「**Delete**」を選択して削除します。
- *4.* 「**Start**」 > 「**Run**」の順にクリックし、「**Run**」ダイアログ・ボックスで、「cmd」を入力してコマンド・ コンソールを開きます。
- *5.* Oracle GoldenGate インストール・ディレクトリにディレクトリを変更します。
- *6.* 次の構文を使用して install プログラムを実行します。

install deleteevents deleteservice

このコマンドでは、Oracle GoldenGate イベントが Windows イベント・マネージャへのレポート および Manager サービスからの削除を停止します。

- *7.* CATEGORY.DLL および GGSMSG.DLL ファイルを Windows の SYSTEM32 フォルダから削除します。
- *8.* クラスタ内の次のノードにクラスタ・グループを移動し、手順 4 から繰り返します。
- *9.* Oracle GoldenGate インストール・フォルダを削除します。
- *10.* 必要に応じてデータベースから Oracle GoldenGate 関連のオブジェクトを削除します。

# <span id="page-27-0"></span>付録 **1 Oracle GoldenGate** でインストールされるコン ポーネント

**. . . . . . . . . . . . . . .** 

<span id="page-27-1"></span>この付録では、Oracle GoldenGate ソフトウェアによって Oracle GoldenGate インストール・ディレク トリに作成され、使用されるプログラム、ディレクトリ、およびその他のコンポーネントについて説明 します。特定のプラットフォームでは、ここに記載されていない追加ファイルがインストールされる場 合があります。ここに記載されているファイルが、すべてのプラットフォームでインストールされるわ けではありません。

# **Oracle GoldenGate** プログラムおよびユーティリティ

この項では、Oracle GoldenGate のルート・インストール・ディレクトリにインストールされるプログ ラムについて説明します。

> 注意 プログラムによっては、インストールされないものもあります。 たとえば、使用プラット フォーム用の Oracle GoldenGate で取得または配信のみがサポートされている場合は、 extract プログラムまたは replicat プログラムが、それぞれインストールされません。同様に、 特定のデータベースをサポートするために、特殊なファイルがインストールされる場合があ ります。

#### 表 **4** プログラムおよびユーティリティ

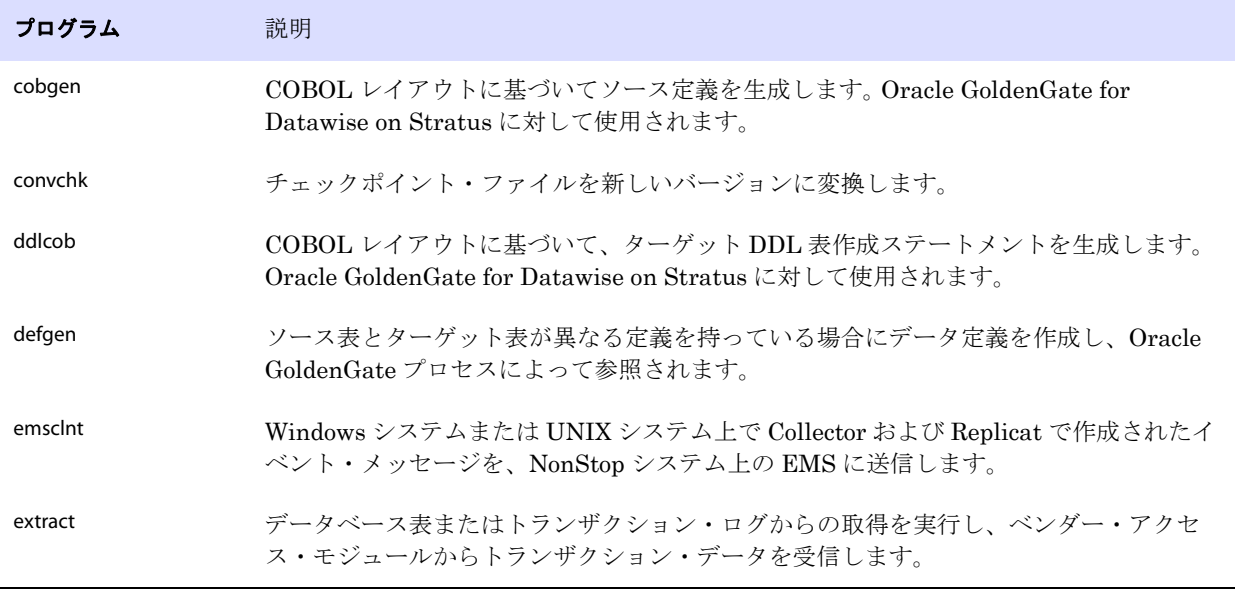

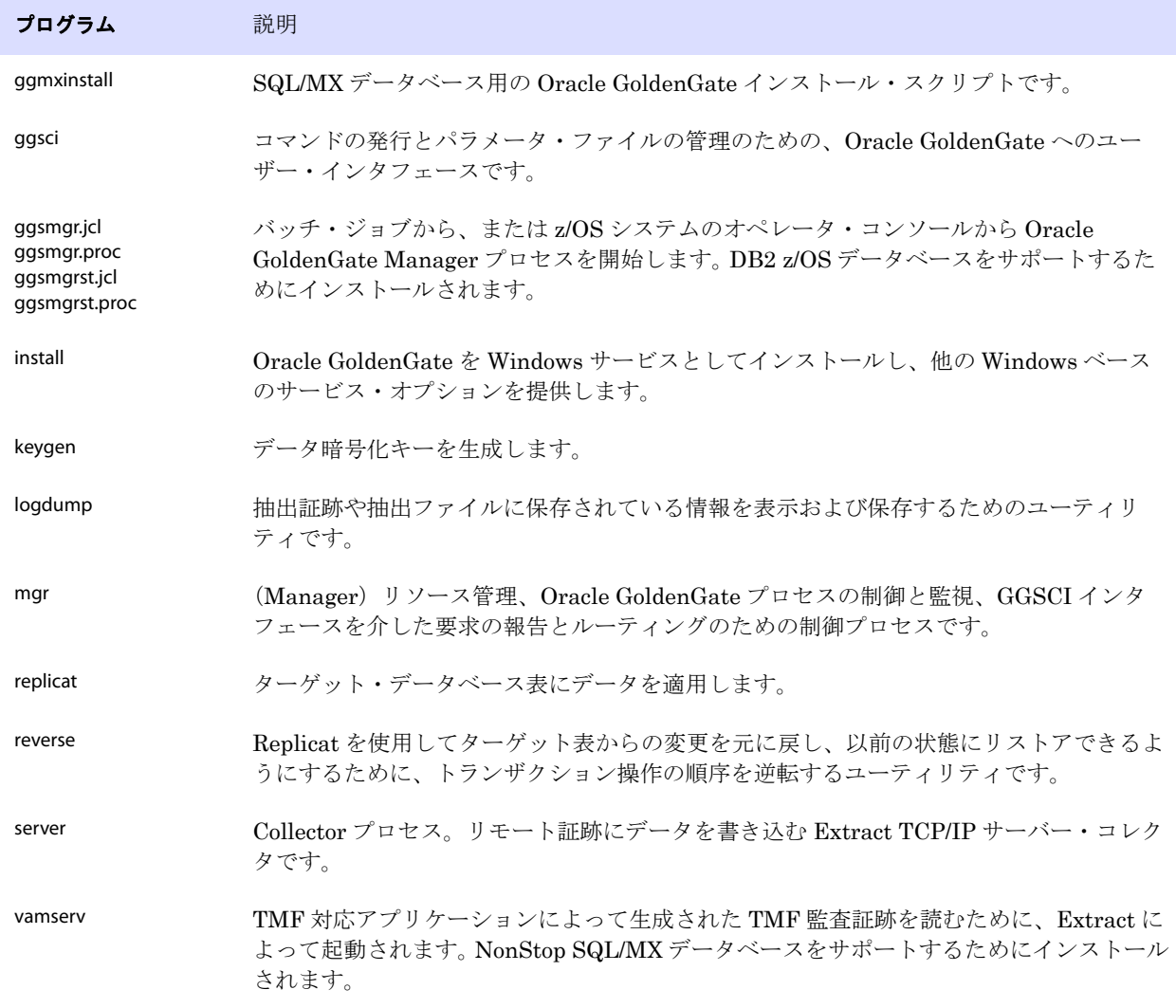

..............................................................................

#### 表 **4** プログラムおよびユーティリティ (続き)

# **Oracle GoldenGate** のサブディレクトリ

この項では、Oracle GoldenGate インストール・ディレクトリのサブディレクトリと、その内容につい て説明します。

#### 注意 ディレクトリによっては、インストールで作成されないものもあります。

#### 表 **5** サブディレクトリ

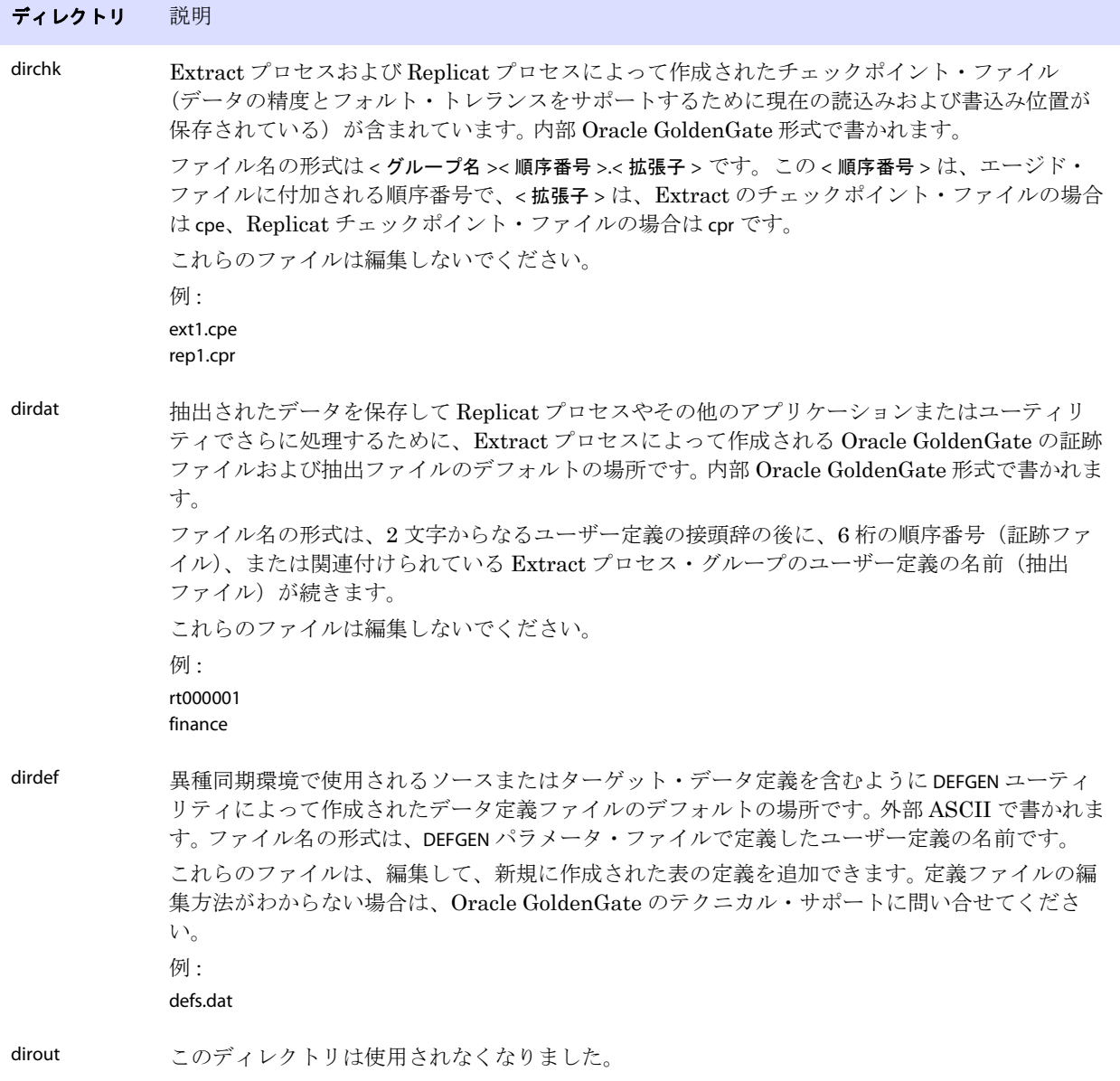

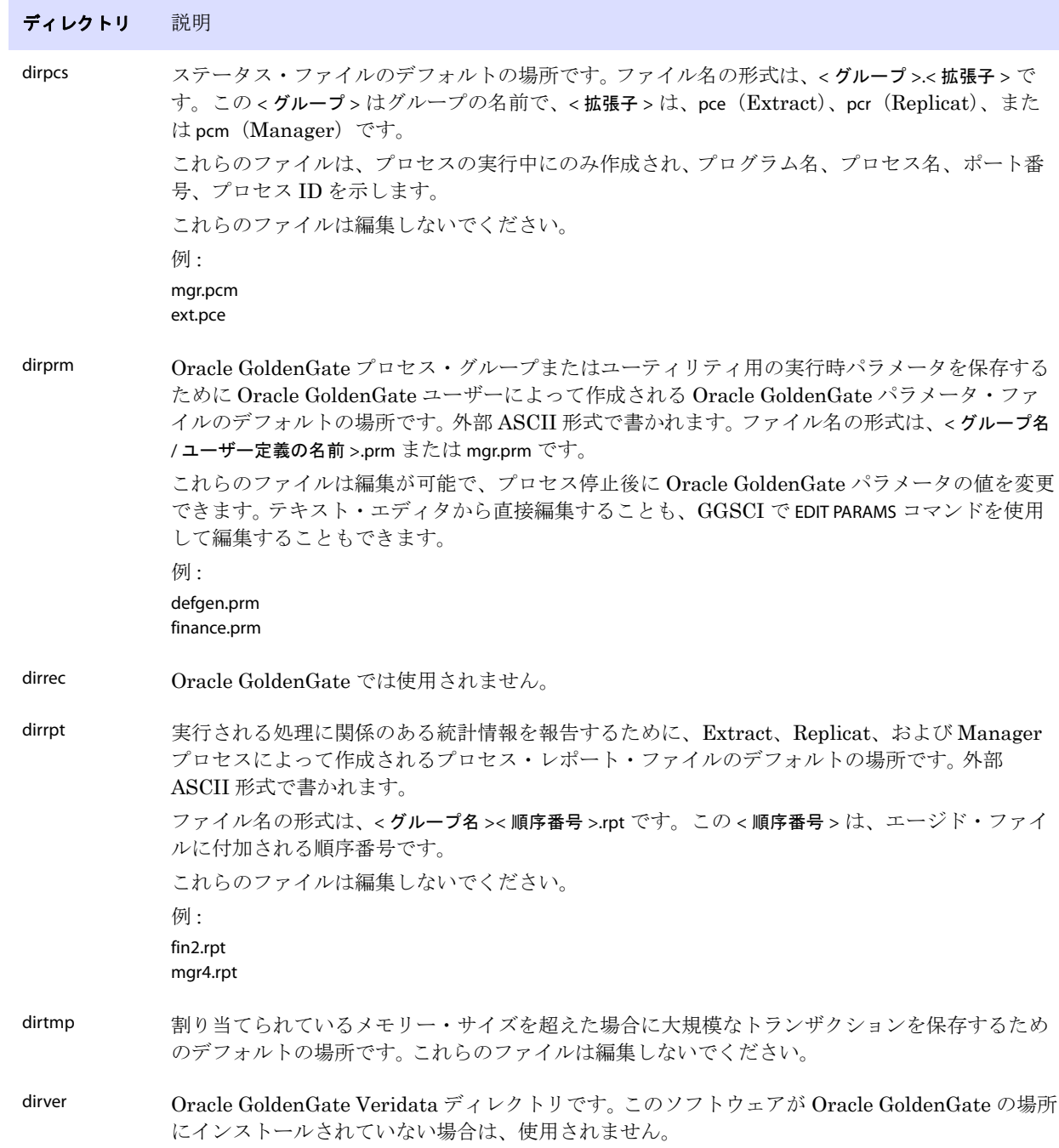

..............................................................................

### 表 **5** サブディレクトリ (続き)

# **Oracle GoldenGate** のその他のファイル

この項では、Oracle GoldenGate のルート・インストール・ディレクトリに作成またはインストールさ れるその他のファイル、テンプレート、およびオブジェクトについて説明します。

注意 データベースおよび OS プラットフォームによっては、一部のファイルが使用環境にインス トールされない場合があります。

| コンポーネント                     | 説明                                                                                                 |
|-----------------------------|----------------------------------------------------------------------------------------------------|
| bcpfmt.tpl                  | Microsoft BCP/DTS バルクロード・ユーティリティ用の実行ファイルの作成<br>時に Replicat で使用するためのテンプレート。                         |
| blowfish.txt                | Blowfish の暗号化ソフトウェア・ライセンス契約。                                                                       |
| category.dll                | INSTALL プログラムによって使用される Windows 動的リンク・ライブラリ。                                                        |
| chkpt_ <db>_create.sql</db> | ローカル・データベースにチェックポイント表を作成するスクリプト。データ<br>ベース・タイプごとに異なるスクリプトがインストールされます。                              |
| db2cntl.tpl                 | IBM LOADUTIL バルクロード・ユーティリティ用の制御ファイルの作成時に<br>Replicat で使用するためのテンプレート。                               |
| ddl_cleartrace.sql          | DDLトレース・ファイルを削除するスクリプト。 (Oracle インストール)                                                            |
| ddl_disable.sql             | Oracle GoldenGate DDL トリガーを無効にするスクリプト。(Oracle インス<br>トール)                                          |
| ddl_enable.sql              | Oracle GoldenGate DDL トリガーを有効にするスクリプト。(Oracle インス<br>トール)                                          |
| ddl_ora9.sql                | Oracle 9 データベースから表領域情報を取得するスクリプト。                                                                  |
| ddl_ora10.sql               | Oracle のごみ箱を無効にして、Oracle 10データベースから表領域情報を取得<br>するスクリプト。                                            |
| ddl_pin.sql                 | パフォーマンス向上のためにDDLトレース、DDLパッケージ、およびDDL<br>トリガーを確保するスクリプト。 (Oracle インストール)                            |
| ddl_remove.sql              | DDL 抽出トリガーおよびパッケージを削除するスクリプト。 (Oracle インス<br>トール)                                                  |
| ddl_setup.sql               | Oracle GoldenGate の DDL 抽出オブジェクトおよびレプリケーション・オブ<br>ジェクトをインストールするスクリプト。 (Oracle インストール)              |
| ddl_status.sql              | Oracle GoldenGate の DDL サポート機能によって作成された各オブジェクト<br>が存在し、正しく機能しているかどうかを検証するスクリプト。(Oracle イン<br>ストール) |
| ddl_tracelevel.sql          | DDL サポート機能のトレースのレベルを設定するスクリプト。 (Oracle イン<br>ストール)                                                 |

..............................................................................

#### 表 **6** その他のファイル

Oracle GoldenGate *MySQL インストレーションおよびセットアップ・ガイド* マングル 30

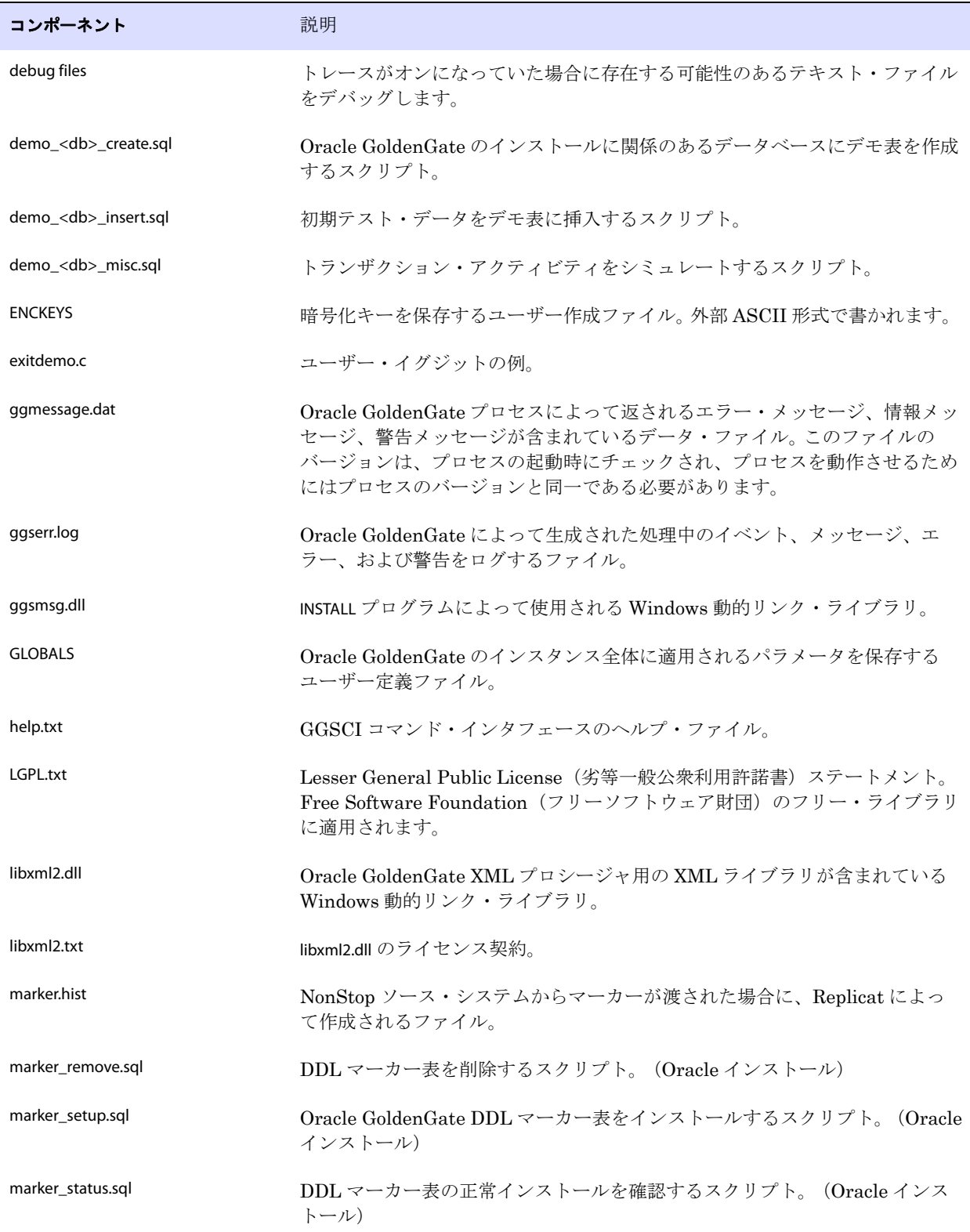

..............................................................................

#### 表**6** その他のファイル (続き)

Oracle GoldenGate MySQL インストレーションおよびセットアップ・ガイド マンピュー 31

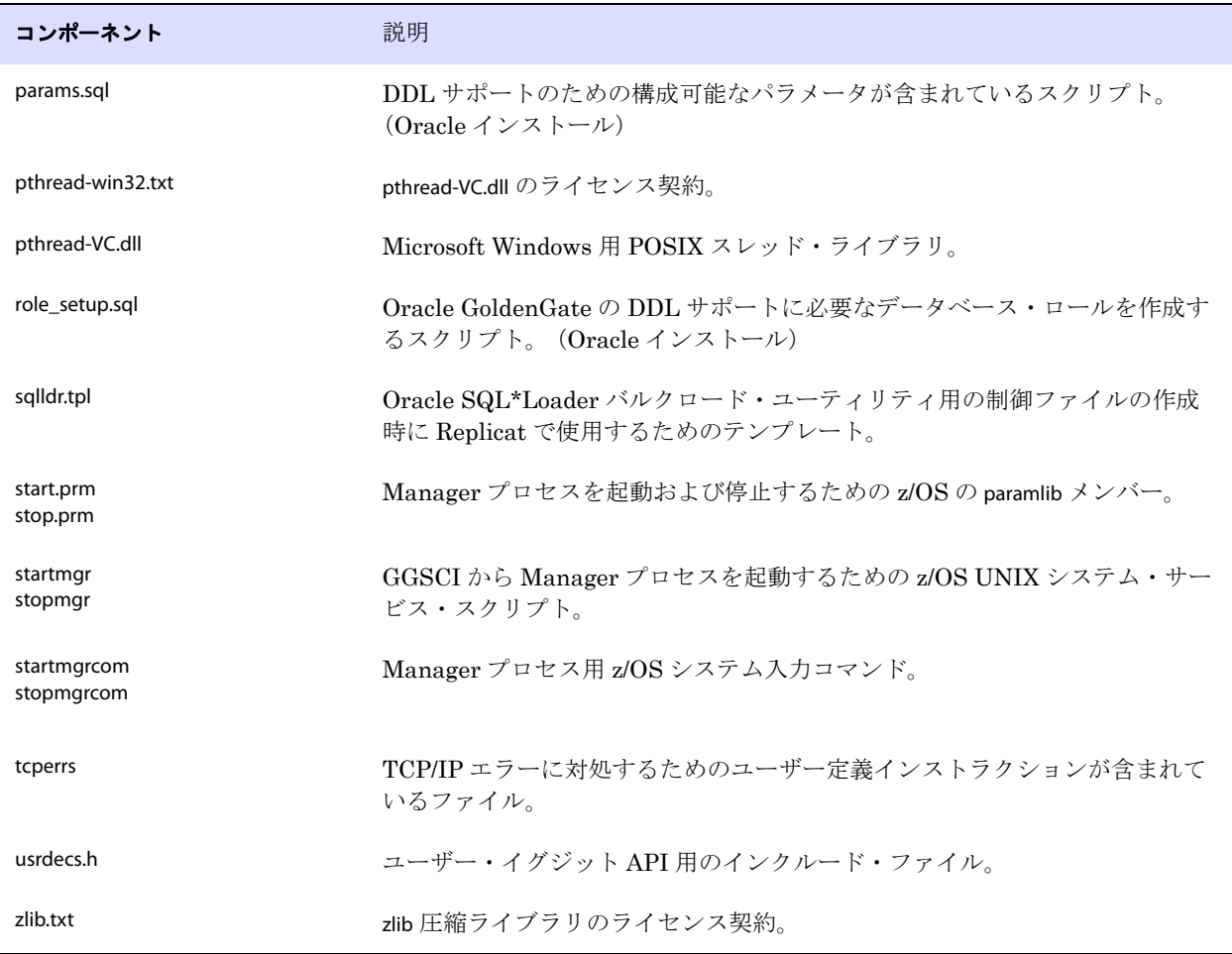

### 表**6** その他のファイル (続き)

# **Oracle GoldenGate** チェックポイント表

データベース・チェックポイントが使用されている場合、Oracle GoldenGate は ADD CHECKPOINTTABLE コマンドの実行時に、ユーザー定義の名前を持つチェックポイント表をデータベース内に作成します。 あるいは、ユーザーが chkpt\_<db>\_create.sql スクリプトを使用してこの表を作成することもできます。こ の <db> はデータベースのタイプです。

この表の列の名前または属性は変更しないでください。表記憶属性は、必要に応じて変更できます。

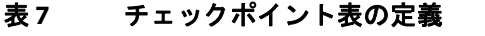

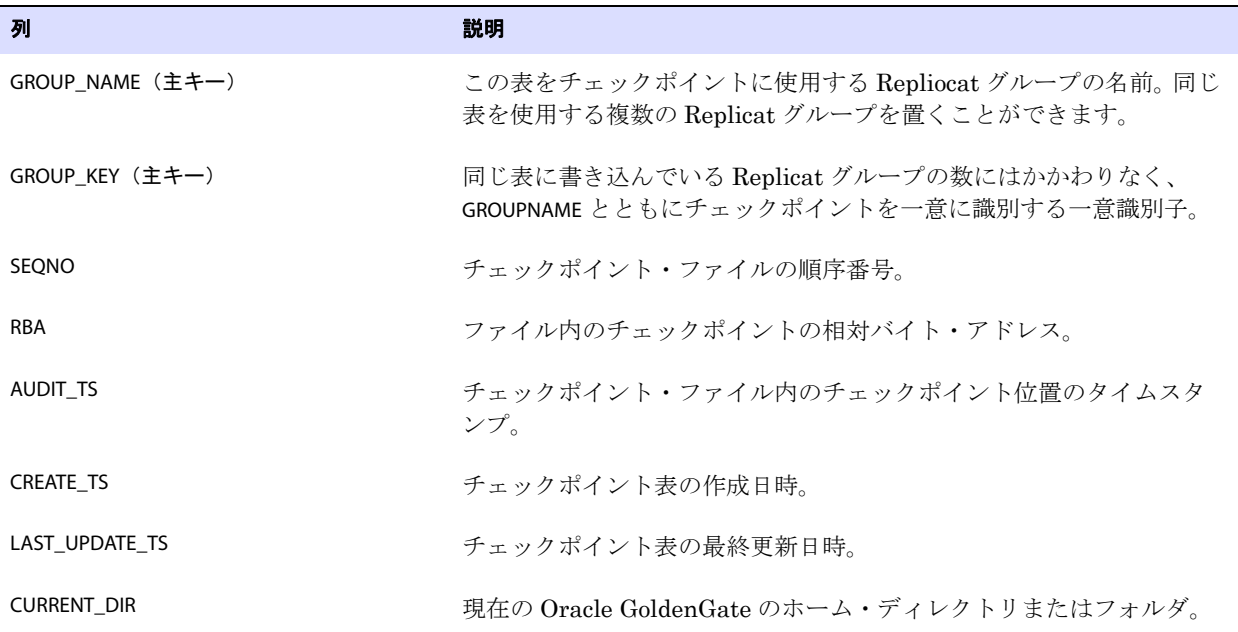

# <span id="page-35-0"></span>索引

### 記号

**\$LD\_LIBRARY\_PATH 変数 13 \$PATH** 変数 12, 13

### **A**

**ADDEVENTS Windows** サービス・オプション 15 **ADDSERVICEWindows** サービス・オプション 16 **AUTOSTART Windows** サービス・オプション 16

### **B**

**BINARY** データ型 [6](#page-7-1)

### **C**

**category.dll** 15 **CHAR** データ型 [6](#page-7-2) **CONNECTIONPORT** オプション **, DBOPTIONS** [21](#page-22-3) **CREATE SUBDIRS** コマンド 13

### **D**

**DATETIME** データ型 [6](#page-7-3) **DATE データ型 [6](#page-7-4) DBOPTIONS** パラメータ [21](#page-22-3) **DDL** [7](#page-8-3) **DECIMAL** データ型 [6](#page-7-5) **DOUBLE** データ型 [6](#page-7-6)

### **F**

**FLOAT** データ型 [6](#page-7-7)

### **G**

**ggmessage.dat** ファイル 31 **GGSMGR** デフォルト **Manager** 名 14 **ggsmsg.dll** 15 **GLOBALS** ファイル 15

#### **H**

**HOST** オプション **, DBOPTIONS** [21](#page-22-3)

#### **I**

**INFO EXTRACT** コマンド [20](#page-21-2) **INT** データ型 [6](#page-7-8)

### **K**

**KEYCOLS** オプション **, TABLE** または **MAP** 23

#### **L**

**LIBPATH** 変数 13 **Linux,** インストール [13](#page-14-1)

### **M**

**Manager** Windows サービスとして 15 同一システム上に複数あり 14 名前 , カスタマイズ 14 **MANUALSTART Windows** サービス・オプション 16 **MGRSERVNAME パラメータ 15 Microsoft Visual C ++ 2005 SP1** 再頒布可能パッケージ [5](#page-6-1) **MyISAM** エンジン [5](#page-6-2)

### **O**

..............................................................................

**Oracle GoldenGate** アンインストール [24](#page-25-3) インストール [11](#page-12-5) インストールされるプログラムとファイル 26 **Oracle GoldenGate** のアンインストール [24](#page-25-3)

### **P**

**PASSWORD Windows** サービス・オプション 16

### **S**

**SHLIB\_PATH** 変数 13 **SQLEXEC** [21](#page-22-4)

### **T**

**TCP/IP,** 構成 [4](#page-5-0) **TIMESTAMP** データ型 [6](#page-7-9) **TIME** データ型 [6](#page-7-4) **TINYLOB** データ型 [6](#page-7-2) **TINYTEXT** データ型 [6](#page-7-1)

### **U**

**UNIX,** インストール [13](#page-14-1) **USER Windows** サービス・オプション 16

### **V**

**VAMSERV** プログラム 27 **VARCHAR** データ型 [6](#page-7-10) **Visual C ++ 2005 SP1** 再頒布可能パッケージ [5](#page-6-1)

### **W**

**Windows,** インストール [14](#page-15-4)

### イ

インストール Linux および UNIX [13](#page-14-1) Windows [14](#page-15-4)

#### エ

エンジン **,** データベース [5](#page-6-2)

### オ

大 **/** 小文字の区別 **,** サポートされている [8](#page-9-1) オブジェクト **,** サポートされている [7](#page-8-4)

### カ

カスケード更新 **,** 無効化 [23](#page-24-2) カスケード削除 **,** 更新の無効化 **,** カスケードされた [23](#page-24-2) 仮想マシン **,** サポート [5](#page-6-3) 環境変数 **,** 設定 [12](#page-13-1)

### キ

キー 名前 , サポートされる文字 8 割当て 22 キャラクタ セット , 構成 [23](#page-24-3) セット , サポートされている [6](#page-7-11) キャラクタ・セット **,** 構成 [23](#page-24-3)

### ク

空白 オブジェクトおよび列の名前 [10](#page-11-1) フォルダ名内 [14](#page-15-5) クラスタ **,** インストール 3, [14,](#page-15-6) 16

### ケ

権限 **,** データベース [5](#page-6-4)

### コ

コンポーネント **, Oracle GoldenGate** [26](#page-27-1)

### サ

削除 **,** カスケードされた [23](#page-24-2) サブディレクトリ **,** 作成 13

### シ

システムからの **Oracle GoldenGate** の削除 [24](#page-25-3)

### セ 制約 **,** 整合性 [23](#page-24-2)

### ソ

..............................................................................

操作 **,** サポートされている [7](#page-8-4)

### タ

タイムアウト **,** 回避 [21](#page-22-4)

### テ

ディスク要件 3 データ型 **,** サポートされている [6](#page-7-12), [7](#page-8-5) データベース ユーザー , Oracle GoldenGate [5](#page-6-4) 要件 [5](#page-6-5)

### ト

トリガー **,** ターゲットでの無効化 [23](#page-24-2)

# ナ

名前 サポートされない文字 [10](#page-11-2) サポートされる文字 8

名前 **,** サポートされている [8](#page-9-1)

# フ

ファイアウォール **,** 構成 [5](#page-6-6) ファイル **, Oracle GoldenGate** によるインストール [26](#page-27-1) 複数デーモンの **MySQL** [21](#page-22-3)

### ホ

ポート **, Oracle GoldenGate** で必要 [4](#page-5-1)

### モ

文字 オブジェクト名でのサポート 8

### ユ

ユーザー **, Oracle GoldenGate** [5](#page-6-4)

### ラ

..............................................................................

ライブラリ **, Visual C++** [5](#page-6-7)